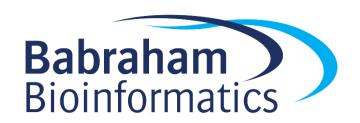

# Introduction to Python Exercises

Version 2024-01

# Licence

This manual is © 2021-24 Simon Andrews, Steven Wingett,.

This manual is distributed under the creative commons Attribution-Non-Commercial-Share Alike 2.0 licence. This means that you are free:

- · to copy, distribute, display, and perform the work
- to make derivative works

#### Under the following conditions:

- Attribution. You must give the original author credit.
- Non-Commercial. You may not use this work for commercial purposes.
- Share Alike. If you alter, transform, or build upon this work, you may distribute the resulting work only under a licence identical to this one.

#### Please note that:

- For any reuse or distribution, you must make clear to others the licence terms of this work.
- Any of these conditions can be waived if you get permission from the copyright holder.
- · Nothing in this license impairs or restricts the author's moral rights.

Full details of this licence can be found at

http://creativecommons.org/licenses/by-nc-sa/2.0/uk/legalcode

3

# **Exercise 1: Variables, Operators, Functions, Methods**

## **Mathematical Operations**

#### **Molarity Calculator**

- Write a script to calculate how much of a compound is needed to make a solution of a given molarity. You will need to create variables to store:
  - The molecular mass of the compound (in g/mol)
  - The volume of solution you want to create (in ml)
  - The desired concentration (molar M)
- The formula will be:
  - Mass (g) = Concentration (mol/L) \* Volume (L) \* Formula Weight (g/mol)
- Make the script print a summary of the input variables and the calculated value by passing all of these as separate arguments to your print function.

#### **Interactive Molarity Calculator**

- Make a modified version of your initial script in which the different values you need for the calculation are requested interactively using input statements.
- Remember that the return value from input will be a string (str), which you can't use in mathematical calculations. You will need to use float() to convert it to a numerical value.
- So that the calculated value doesn't get too specific use the round function to limit the precision to 2 decimal places when printing the result.

#### 2D Geometry Calculator

- Make a script which defines two 2D positions (x1, y1, x2, y2) and then calculates the
  distance between them (Pythagorean distance). Just make up some coordinates and put them
  in your script.
- Also calculate the angle (in degrees) from the first point to the second

(x2,y2)  

$$h = sqrt(xd^2 + yd^2)$$
  
 $d = atan(yd/xd)$   
 $d = atan(yd/xd)$   
 $d = x2 - x1$ 

You will need to use the sqrt and atan functions from the math package for this, the angle
will be in radians so you can use the degrees function from math to convert this.
https://docs.python.org/3/library/math.html

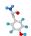

# String Manipulation

#### **Organism names**

- Write a script to correctly format organism scientific names (eg Homo sapiens).
  - It should interactively ask for the Genus (eg homo) and Species (eg sapiens) using input() statements
  - It should then print out the name with the Genus with an uppercase initial letter and the species all in lowercase.
  - Look at the capitalize and lower methods in the str class to do these transformations. https://docs.python.org/3/library/stdtypes.html#textseq

#### **Text alignment**

- Write a script which uses 5 input statements to ask the user for 5 names and stores them in 5 separate variables
- After collecting the names print them out, one per line, using the center method of strings to center them within a 40 character block
  - Make sure that the names are all in uppercase (upper method), and make sure that any spaces have been removed from the ends of the names (strip method)
- At the bottom of the list add the total length of all of the names which were entered.
  - You will need to use the 1en function to get the lengths of the names which you can then add together.

# Tricky challenge (if you have time / motivation!)

- Make a modified version of your 2D distance calculation script, except that this time the user supplies the following information
  - First x position
  - First y position
  - Distance to the second point
- Your script should then calculate an x/y position which would fall that distance from the first point. Since there are a large number of points which would fit these criteria you will need to use a method from the random package to select a suitable random point.
- Your script should print out the final result and explain its working.

# **Exercise 2: Data Structures**

#### Lists and Dictionaries

#### **Simple Data Collection**

Write a script which will prompt the user to enter 5 numeric values using 5 input statements. Convert these to numbers using float() and put them into a list. Use the sort method to order the list then print it.

Use a list selection using [ ] to pull out and print just the first (lowest) value in the list.

Next reverse the sorted list and print it again so you can see the numbers from highest to lowest. Have a look at the documentation for the sort method to see how you could have done the sorting this way initially.

Finally print out a statement which uses the count method to say how many times the number 2 was present in the data.

#### **Animal Sets**

Write a script which asks the user to input the names of 5 animals. Put each of these into a set. Then ask them for a final input and print out a message saying whether the animal they entered last has been seen before by using the in test. Make the query case insensitive by converting everything to lower case.

For the output you can just print True or False – we'll be able to do cleverer things with the data after next week's session.

#### **Random Data**

Make an empty list and then populate it with 10 numbers drawn from a normal distribution with a mean (mu) of 10 and a standard deviation (sigma) of 3

Calculate the mean, standard deviation and standard error of the mean of the simulated data.

You can import random then use the random.normalvariate function to get the random values.

You can import statistics then use statistics.mean and statistics.stdev to calculate those values. For the SEM you need to divide the SD by the square root (math.sqrt) of the number of data points (len of the list) minus one.

#### **Random Genomic Position**

Write a script which will generate a random genomic position of the form: chr3:+:10200353, ie chr:strand:position

Create a list of chromosome names and use the random.choice function from the random package to select a random item from the list.

Create a dictionary which has chromosome names as keys and their <u>lengths</u> as the values. Use this to get the length of the randomly selected chromosome, then use the random.randint function from the random package to select a random integer smaller than that value.

Finally create a tuple of + and - and use random.choice to randomly select one of those two values.

Print all of the randomly selected values you created.

#### Multi Level Data

#### **Amino Acid Properties**

Make up a data structure of the properties of amino acids. The top level should be a dictionary where the keys are the one letter amino acid codes, and the values are another dictionary with keys of "long name" and "molecular weight" containing the appropriate values. Details of the values can be found here.

Allow the user to enter a 1 letter amino acid code and have the script print the long name and weight for that amino acid.

#### **Gene Model**

Put the information below into a suitable multi-level data structure. It probably makes sense to build the top level gene information in one go, and then add the individual transcripts afterwards.

| Gene        |                |                    |        |
|-------------|----------------|--------------------|--------|
| Name        | Nanog          |                    |        |
| Description | Nanog homeobox |                    |        |
| Location    | Chromsome      | 12                 |        |
|             | Start          | 7,787,794          |        |
|             | End            | 7,799,146          |        |
|             | Strand         | Forward            |        |
| Transcripts | Name           | ID                 | Length |
|             | NAMOC 201      | ENCTODODO 220207 0 | E101   |

| <br>      | <del></del>       |      |     |
|-----------|-------------------|------|-----|
| NANOG-201 | ENST00000229307.9 | 5182 | 305 |
| NANOG-202 | ENST00000526286.1 | 870  | 289 |
| NANOG-204 | ENST00000541267.5 | 836  | 186 |
| NANOG-203 | ENST00000526434.2 | 558  | 0   |
|           |                   |      |     |

The top level structure will be a dictionary. The Location value will be a second dictionary containing the different pieces of location information.

**Amino Acids** 

The Transcripts value will be a list, where each value in the list will be a dictionary containing the different transcript details.

Use this data structure to pull out the length of the last transcript.

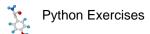

# Tricky challenge (if you have time / motivation!)

Create a program to simulate a random sequence based on the composition of a reference sequence. The inputs to the program should be

- A reference DNA sequence
- The length of a random sequence to simulate

For reasons we'll come on to you can treat a string such as "GATATCG" as if it was a list for many operations.

Make your script count and report the number of occurrences of each of the four letters. Print out a count for the number of letters which aren't accounted for by the 4 expected bases.

Use the random.choices function to make a selection of the requested size from a population which reflects the composition of the original sequence. Since your original sequence may have non-GATC letters in it, construct a list of weights to use for choices.

Your script should cope with the input sequence being uppercase, lowercase or a mix of the two. It should force the length to be an integer.

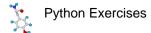

# **Exercise 3: Iteration and Conditions**

# Iteration and Looping

#### **Gene Set Intersection**

Make two lists (or tuples if you prefer) of gene names containing:

```
List 1: "Npepl1", "Rab13", "Reg4", "Asb17", "Clcnka", "Nup62", "Upf3a", "Kcnn1", "Ccdc151", "Arg1", "Tmem98", "Mtx3", "Isl1", "Fam53c"
```

```
List 2: "Kcnj2", "Rab13", "Reg4", "Nol6", "Masp2", "Clcnka", "Upf3a", "Kcnn1", "Arg1", "Krt75", "Smpd3", "Mtx3", "Trim8", "Fam53c"
```

Write a script which will build a new list containing the genes in List 1 which are also present in List 2. Create an empty list which will store the genes you select. Write a for loop to go through the genes in list1. For each one use an in test to see if it's in list2 and append it to the new list if it is.

When writing out the results sort the intersection genes alphabetically and number them (using enumerate) as you print them out, ie:

- 1. AAC
- 2. BCL

etc.

#### **Angle Ranges**

For the set of integer angles from 0-1800 degrees find which ones have a math.sin value of zero. Use a range statement to create a for loop through the angles.

Because you're going to be calculating small fractional values then an == equality test is not reliable, so test for the absolute (abs function) sin value being less than 0.01.

#### **Variant Counting**

You are running an experiment looking for a series of protein variants, specifically

```
E23A, P12S, W88Y and R32N
```

Write a script which repeatedly prompts you to enter a variant name and keep count of the number of times the ones in the list come up. If you get a variant which isn't in the list then print out a warning and move on.

If they enter a blank variant then stop asking for more input and print out the counts of the variants you saw.

#### To do this:

- Create a dictionary with the variant names as keys and an integer (initially 0) as values
- Start an infinite loop with while True:

- Ask for the name of the variant in an input statement.
- If nothing was entered then break to exit the loop
- Look up the variant in the dictionary and increase the value by using += 1
- Print out the dictionary after you exit the loop.

#### **Molecular Weights**

Use the amino acid properties data structure you made in Exercise 2 and calculate the total mass of the antigenic peptide:

```
'T', 'E', 'N', 'K', 'Y', 'S', 'Q', 'L', 'D', 'E', 'E', 'Q', 'P'
```

#### Log transformation

Create a random 2D dataset of 10 rows and 10 columns using nested lists. Populate it with random values between 1 and 1,000,000.

Start with an empty list then use two nested for loops using range (10) to append a new list and append math.randint() values into it.

Log transform the data by iterating over the original data structure and building a new one. Again this will be two for loops, one to go through the 10 lists, and the second to go through the 10 values in each list. Reduce the precision of the log transformed values to 1 decimal place using round.

Print out the transformed data.

#### All hexamers

Write a program to collect and print out all 6-mer combinations of the DNA bases GATC.

There are potentially multiple ways to do this. One would be to make a list of the bases then over 6 rounds add each base to each position and replace the original list. To append a letter to a string you use the + operator, so "GA" + "TC" = "GATC"

# Tricky challenge (if you have time / motivation!)

Create a data structure to hold the following genomic positions taken from the human GRCh38 genome.

Chr1:90435481-90535480
Chr4:121080701-121180700
Chr5:58203396-58303395
Chr6:24011285-24111284
Chr7:27397324-27497323
Chr9:63677076-63777075
Chr12:57831538-57931537
Chr13:80438618-80538617
Chr16:86177236-86277235
Chr18:39459388-39559387

Use the code you wrote in last week's exercise to generate random genomic positions, only this time use a loop to generate positions and check them to see if they fall into any of the list of regions above. Count how many times you hit each region. Stop when any of the regions has 10 hits in it.

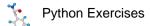

Finish by printing the number of hits you got to each region and the total number of random positions you had to generate to achieve this.

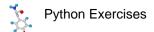

# **Exercise 4: String Manipulation**

# String manipulation

#### **Mappability Presentation**

Below is some data from calculating the mappability of some regions of the genome for sequencing reads of different sizes.

| Read Length | Fragments | Mappable |
|-------------|-----------|----------|
| 30          | 1725      | 697      |
| 40          | 1713      | 794      |
| 50          | 1689      | 912      |
| 70          | 1677      | 1103     |
| 85          | 1660      | 1187     |

From the data calculate the percentage mappability (mapped fragments as a percentage of total fragments), and then write out the results as nicely formatted text using f-strings. Your output should look something like:

30bp 40.0% 40bp 46.4% Etc.

To load this data initially copy it into a triple quoted string in your script so you can have multiple lines. Use the split method to split on newlines (\n) so you can get a list of lines. Use a for loop to iterate through the lines so you can split out the different values, calculate the mappability, then populate a dictionary with the Read Length as the key, and the mappability as the value.

Once you've read the whole dataset and populated the dictionary use a for loop to go through the dictionary and generate f-strings to print out nicely formatted versions of your results.

#### **Date Interpretation**

You have been given a set of dates which are in inconsistent formats

2018-04-16 10:25:29 AM MDT 2018-01-05 12:05:00 PM CST 01/01/2018 12/02/2018

Write a script which can parse these and produce a tuple of (year,month,day) as integer values. You can see there are two different date formats so you're going to need to deal with both of them.

You can use a split on a space, followed by extracting the first value [0] to get just the date rather than the time.

You can check for the presence of a - or a / to decide which format you're dealing with (Y-M-D or D/M/Y) and then use another split to separate the different parts.

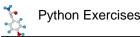

When printing out results use a format string. To get consistent formatting of days and months you can use the str.zfill method to add leading zeroes to a value.

# Regular Expressions

#### **Cleaning Sample Names**

You have been given some files with embedded sample names

```
lane1_NoCode_L001_R1.fastq.gz
lane1_NoIndex_L001_R2.fastq.gz
lane1_NoIndex_L001_R2.fastq.gz
pipeline_processing_output.log
lane7127_ACTGAT_JH25_L001_R1.fastq.gz
lane7127_ACTTGA_E30_1_2_Hap4_24h_L001_R1.fastq.gz
lane7127_AGTTCC_JH14_L001_R1.fastq.gz
lane7127_CGGAAT_JH37_L001_R1.fastq.gz
lane7127_GCCAAT_E30_1_21_Hap4_log_L001_R1.fastq.gz
lane7127_GGCTAC_E30_1_4_Hap4_48h_L001_R1.fastq.gz
```

We want to extract the sample name from these files. The structure is:

- 1. Written lane number
- 2. Barcode
- 3. Sample name
- 4. Numeric lane number (starting with L)
- 5. Read number (R1/2/3/4)
- 6. File suffix (always .fastq.gz)

```
So for lane 7127_GCCAAT_E30_1_21_Hap4_log_L001_R1.fastq.gz the sample name would be E30 1 21 Hap4 log
```

Extract the sample names from the file names, ignoring any files which do not match the expected pattern.

You will need to use a combination of basic string processing to do some simple checks on the files, with more complexes regular expression substitutions to remove the unwanted parts of the filename from the start and end of the string to leave just the sample name in the middle.

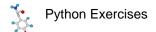

>search seg

# Tricky challenge (if you have time / motivation!)

#### **Transcription Factor Binding Sites**

Write a program to search a DNA Sequence for the presence of one of the following transcription factor binding sites, which utilise ambiguity codes. In each case write a regular expression to represent the binding site and then search for all of the positions of that site in the sequence being searched.

| Transcription Factor | Consensus Sequence |
|----------------------|--------------------|
| RUNX1                | BHTGTGGTYW         |
| TGIF1                | WGACAGB            |
| IKZF1                | BTGGGARD           |

The sequence to search against is shown below. Enter this directly as shown and extract a single string of just the DNA bases from the structure you were initially given (ie remove the header and the line breaks).

| Code | Represents          |
|------|---------------------|
| Α    | Adenine             |
| G    | Guanine             |
| С    | Cytosine            |
| Т    | Thymine             |
| Υ    | Pyrimidine (C or T) |
| R    | Purine (A or G)     |
| W    | weak (A or T)       |
| S    | strong (G or C)     |
| К    | keto (T or G)       |
| М    | amino (C or A)      |
| D    | A, G, T (not C)     |
| V    | A, C, G (not T)     |
| Н    | A, C, T (not G)     |
| В    | C, G, T (not A)     |

GACACCTCAGTACTAGGATGNNNNNTATCAGCCTGAACTAGCAGGCCTGGTTCCAAATT TTTTTATCAACACTCGTAGGGGGATTATCCTAGAGGGGGTCTGGGATTTCTTTGACATCA GAGTATTTTTGCCTTGCTCCTTCACAATTTGGGAACAAATAATTTAGTGGTTATTAACCC TGGCTACGCACTGGAAACTTTAAAAATAATGCTGGTATGAAATTTACACAGAGTATCGTG AAAATTTTCACTGAGTACCATGTGGTTATACATTGGATAAGGCTCCAGGAAGCAGCTACT GGAAGACAGCCATGCCAAGAGTGGTTAGTGGTTTGGAATTTTTGGCAAGTCAGTTTTTAGTCT TTTATTTAAGGTAGTCTCTATCTGCCTCTGTCTCTGTCTCTGTGTCTCTGTGTCTCT GTGTGTGTGTGTGCATGAACATGAGTAAAATCCATAAGGAAACTTTCAGAGTTGGTC CTCTCCTTATATCAAATGGATCCAGGAATTAAACTCAGGTTCAATTCTTGGTGCCTTTAC TAGTTGAGCCATCTCACTGGCTCTTCATCATCTTTAGAATAAACTCACTTTATTACACAC ACACACACACACACCTGGGAGTACACACACACACACAACCAAAGCCCCAACGGAAAA CTACAATATTATAATGAATACACAGGTTCTCAACATAGTCTCTGCCACGCTTGCAGACAA AGATGAGTAGAAGTAGAAGAACCAGGGAAACGTGGAGCAAGTCAGAAGGAATAACAGTC AGAAGGAATAACAGTCAGAAGGAATAACAGTCAGAAGGAGTAACAGTCAGAAGGAATAGC AGTCAGAAGGAATAACAGTCAGAAGACAGCACAGTCAGAAGGAATAACAGTCAGAAGGAA TAACAGTCAGAAGGAATAACAGTCAGAAGGAATAACAGTCAGAAGGAATAGCAGTCAGAA

GGAATAACAGTCAGAAGGAATAACAGTCAGAAGGAATAACAGTCAAAGAAATAGCAGTCA GAAGGAATAGCAGTCAGAAGGAATAACAGTCAAAGGAGCAGTCAGAAGGAGTAACAGTCA GAAGGAATAACAGTCAGAAGGAATAACAGTCAAAGGAATAGCAGTCAGAAGGAGTAACAG TCAGAGCAAACACAGAGATGACAAAGGCAATGGGGTCAGAGACTTCACCACTCTCCAAGA

You will need to use the re.finditer function to search for multiple hits and return an iterator of re.match objects, on which you can use the span() function to get a tuple of the start and end points for each match.

# **Exercise 5: Reading and Writing Files**

For these exercises you will need to download and uncompress the zip file of data files we have provided.

# Filtering Data Files

#### Simple Filtering

Read the data in the cancer\_stats.csv file. This is a datasets of case and fatality numbers for different types of cancer, split between males and females.

We want to extract from this file the subset where the survival rates for females ((cases-deaths)/cases) was higher than for males. We will exclude any cancer types which only one sex can get (values are NA for the other sex).

This is a csv file so you can read the file and just split on comma. For a more complete solution you could switch to using the csv package to do the reading.

Initially you can just print the results to the screen, but you could also try saving the results to an output file, preserving the headers from the original data.

#### **Matched Filtering**

You've been given two files:

- statistical\_hits.txt is a set of p-values and FDRs (corrected p-values) for a set of genes
- 2. genome annotation.txt is a list of genome annotations

Write a script which will add the genome annotation to the statistical hits and write the results out to a new file.

# Iterating over files

#### **Mapping data extraction**

In the Mapping Stats folder you've been given a set of 126 mapping results files from a large sequencing dataset where each file has a name like:

```
ERR2588244_Mbd3FLAG_Chd4_R1_GRCm38_bowtie2_stats.txt
```

..and has contents which look like:

```
211539334 reads; of these:
211539334 (100.00%) were unpaired; of these:
5252917 (2.48%) aligned 0 times
151453128 (71.60%) aligned exactly 1 time
54833289 (25.92%) aligned >1 times
97.52% overall alignment rate
```

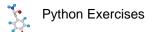

Write a program which will iterate though these files and collate the percentage of reads which aligned exactly once (so 71.60% in the above example). Print out the file name with everything from \_GRCm38 onwards removed and the extracted mapping percentage.

#### **Finding Files**

Write a script which finds all of the Excel files (.xlsx) files under a specified starting directory. Have it search through the files in your home directory (or wherever you might have some excel files). For each file print its location and its size.

# Tricky challenge (if you have time / motivation!)

In the Bacteria fold of the course data are a series of gzipped GTF files. These are the genome annotations for a series of different bacterial species. The GTF format is described here <a href="https://www.ensembl.org/info/website/upload/gff.html">https://www.ensembl.org/info/website/upload/gff.html</a>

Iterate through these files and read them using the gzip package. For each species count the number of genes present in the organism and the length of the largest gene along with its gene name.

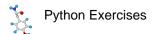

# **Exercise 6: Writing a full application**

Only one exercise this week, but it's a larger task than the previous exercises you've been given.

We want you to write a complete end-user application called tf search.py

This program will take in the location of a DNA sequence in fasta format and the name of an output file and will search for transcription factor binding sites in the input sequence file and will report them into the output file. By default the program should search with all of the transcription factors it knows about, but the user should also be able to specify a specific sub-list of transcription factors to use.

We have provided you with a list of human transcription factors which contains their (ambiguous) consensus sequence in the file Transcription Factors/human\_tf\_consensus.tsv. The consensus sequences use ambiguity codes shown on the right. You build regular expressions from these — you can ignore the difference between upper and lower case letters in the consensus sequences.

You will need to split your program into functions and call them sequentially from an initial main function. The script you write should also be able to be called as a library. One suggested order of operations would be something like:

| Code | Represents          |
|------|---------------------|
| Α    | Adenine             |
| G    | Guanine             |
| С    | Cytosine            |
| Т    | Thymine             |
| Υ    | Pyrimidine (C or T) |
| R    | Purine (A or G)     |
| W    | weak (A or T)       |
| S    | strong (G or C)     |
| K    | keto (T or G)       |
| М    | amino (C or A)      |
| D    | A, G, T (not C)     |
| V    | A, C, G (not T)     |
| Н    | A, C, T (not G)     |
| В    | C, G, T (not A)     |

```
def main():
    options = read_options()
    sequence = read_sequence(options.sequence)
    tf_list = read_tf_list(options.tfs)
    hits = search_for_tfs(sequence,tf_list)
    print hits(hits,options.outfile)
```

You may also want to write other functions to handle tasks within one of the top level functions (for example generating a regex from a consensus sequence). Use whatever structure you think best.

Each of your functions should have some basic documentation which will allow the help function to work with them.

- You should use the argparse package to manage the command line options. It's up to you
  how you choose to implement the options which are required.
- The sequence will be in standard fasta format and you should record both the sequence name and the contents of the sequence
- The TF list is a TSV file so you can split each line based on tabs to get the individual pieces of data. You only need the name of the factor and the consensus sequence from the file.
- · Your output file should contain the following information for each hit.
  - 1. The name of the sequence
  - 2. The name of the transcription factor
  - 3. The start and end position for the match
  - 4. The consensus sequence for the transcription factor

- 5. The actual sequence matched during the search
- Your output file can be either a CSV file or a TSV (tab separated value) file

We have given you a sequence for the scyl3 promoter which you can use to test the program. You should see hits in this sequence, including hits to FOXK1 and ISL1 if you want to test specific factors.

# Tricky challenge if you have time

Some extensions to the basic exercise if you want to try some more advanced options. For these we have provided a gzipped version of all of the promoters on human chromosome 1 to give you a larger dataset to work with.:

- Write a test suite to go with your program and validate the basic functionality of the program
- Make your script also support reading from gzip compressed multi-sequence fasta files
- Make your script support searching on the reverse complement strand
- Add an option to ignore TFs with more than *n* matches, where *n* is an option
- Add progress messages so you can see what the program is doing, but add a --quiet option to suppress them.

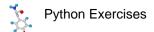

# Exercise 7: Writing an application using external resources

For your final exercise you're going to write another user-facing application, but this one will also make use of external API resources.

The application will take in one or more human gene names and will write out a file containing the details of the transcripts which exist for those genes. The information for this will come from the Ensembl REST APIs (https://rest.ensembl.org)

To connect to Ensembl you're going to use the requests package, which is not part of the standard library, so you will need to install it using pip.

Later on you are going to use the biopython package to parse a fasta format sequence file. For this you will need to install biopython, which is also available from PyPi.

## Inputs

Your program should be able to run in either an interactive or non interactive manner. In the non-interactive mode you should be able to specify the list of genes on the command line, as well as the name of an output file to write to, eg:

```
python3 gene_query.py --genes Nanog Sox2 Brca2 --outfile gene_results.txt
```

The program should then run without further user interaction and write the results to the output file. You can emit progress messages but these should be sent to sys.stderr and you should be able to suppress these by adding a --quiet option to the command line. For the genes option you will need to add nargs="+" to the argument parser add argument call to allow multiple values to be specified.

In the interactive version of the program you would be able to omit the gene names:

```
python3 gene_query.py --outfile gene_results.txt
```

..and you would be prompted to enter as many gene names as you liked in the terminal (one gene at a time).

#### Eg:

```
python3 gene_query.py --outfile gene_results.txt
Which gene? Nanog
Which gene? Sox2
Which gene? Brca2
Which gene?
```

.. after entering a blank gene name the program should continue.

Python Exercises

19

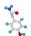

# **API** queries

You will need to use two different API queries to get the results you want. The first will take in a gene name and return the Ensembl ID of that gene. If multiple genes match the same name take the first one. The API you need is this one: <a href="https://rest.ensembl.org/documentation/info/xref">https://rest.ensembl.org/documentation/info/xref</a> external

You can query against the HGNC database which defines the gene names.

Once you have the gene ID you can then get the details of the transcripts for that gene. You are going to need to get the transcript ID and the sequence. To do this you can use this API <a href="https://rest.ensembl.org/documentation/info/sequence\_id">https://rest.ensembl.org/documentation/info/sequence\_id</a>. The type of query will be cdna and you will also need to set <a href="multiple\_sequences=1">multiple\_sequences=1</a> to allow multiple transcript sequences to be returned for a single gene ID.

# Sequence Parsing

Once you retrieve the sequences you can get them as a string from the request object by using r.text. The string will contain multiple sequences in fasta format. Rather than parse this yourself you can use the SeqIO package from biopython <a href="https://biopython.org/wiki/SeqIO">https://biopython.org/wiki/SeqIO</a>. Since the input to SeqIO need to be a stream (ie filehandle) rather than a string you need to use the io. StringIO package to create a stream from the string you get back <a href="https://docs.python.org/3/library/io.html">https://docs.python.org/3/library/io.html</a>.

#### Calculated Values

Once you have extracted the sequence from the parsed fasta file you need to calculate both its length and it's GC content.

In the output file the fields you need to record are:

- 1. Gene name (whatever the user provided initially)
- 2. Gene ID (the Ensembl ID you retrieved from the API)
- 3. Transcript ID (from the second API query)
- Transcript length
- Transcript GC content

A query for Nanog, Sox2 and Brac2 should look like:

```
gene name
            gene id
                        transcript name
                                          length
                                                      gc
Nanog ENSG00000111704
                        ENST00000541267.5 836
                                                49.8
                        ENST00000229307.9 5182
Nanog ENSG00000111704
                                                44.7
Nanog ENSG00000111704
                        ENST00000526434.2 558
                                                45.3
Nanog ENSG00000111704
                        ENST00000526286.1 870
                                                49.0
                        ENST00000325404.3 2512
                                                50.7
Sox2 ENSG00000181449
Brca2 ENSG00000139618
                        ENST00000544455.6 11854 35.8
Brca2 ENSG00000139618
                        ENST00000530893.6 2011
                                                38.2
Brca2 ENSG00000139618
                        ENST00000380152.8 11954 36.2
Brca2 ENSG00000139618
                        ENST00000680887.1 11880 36.0
Brca2 ENSG00000139618
                        ENST00000614259.2 11763 35.8
                        ENST00000665585.1 2598
Brca2 ENSG00000139618
                                                40.7
Brca2 ENSG00000139618
                        ENST00000528762.1 495
                                                41.0
Brca2 ENSG00000139618
                        ENST00000470094.1 842
                                                41.4
```

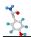

Brca2 ENSG00000139618 ENST00000666593.1 523 39.6 Brca2 ENSG00000139618 ENST00000533776.1 523 40.0